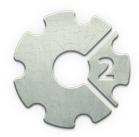

Enemies

## **Construct 2**

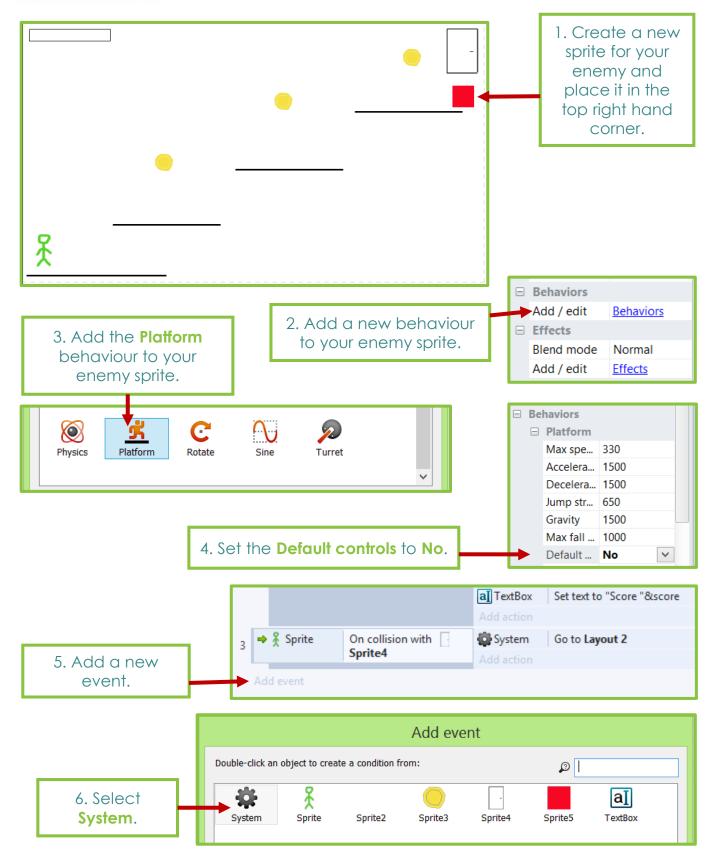

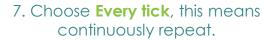

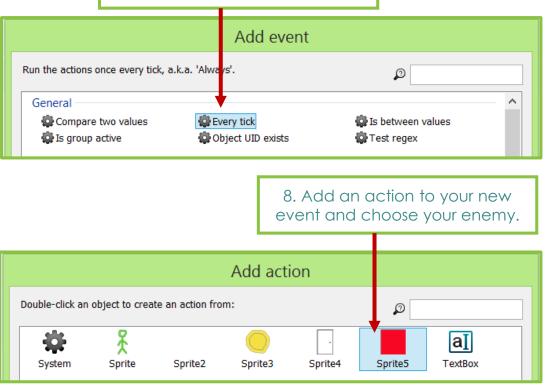

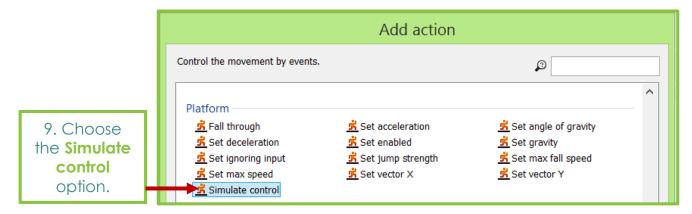

|                                                                                 | Parameters for Sprite5 (Platform): Simulate control |  |  |  |  |
|---------------------------------------------------------------------------------|-----------------------------------------------------|--|--|--|--|
| 10. Make sure the Control                                                       | The movement control to simulate pressing.          |  |  |  |  |
| is set to <b>Left</b> . This will<br>move your enemy left<br>across the screen. | Control Left                                        |  |  |  |  |
|                                                                                 | Cancel Help on expressions Back Done                |  |  |  |  |
|                                                                                 |                                                     |  |  |  |  |

|                    | - | 5 Sprite5    | ls outside layout | Sprite5    | Set position to (900, 100) |
|--------------------|---|--------------|-------------------|------------|----------------------------|
| 11. Finally create |   |              |                   | Add action |                            |
| these events, with |   | 6 🔿 🤾 Sprite | On collision with | 🕺 Sprite   | Set position to (50, 400)  |
| these actions.     |   |              | Sprite5           | Add action |                            |